## **Configure CipherCloud for Single Sign-On**

Configuring CipherCloud for single sign-on (SSO) enables administrators to manage users of Citrix Gateway service. Users can securely log on to CipherCloud by using the enterprise credentials.

## **To configure CipherCloud for SSO by using SAML:**

- 1. In a browser, type your CipherCloud domain account and press **Enter**.
- 2. To enable and configure SSO, the user must contact the CipherCloud support team and provide them with the following details:

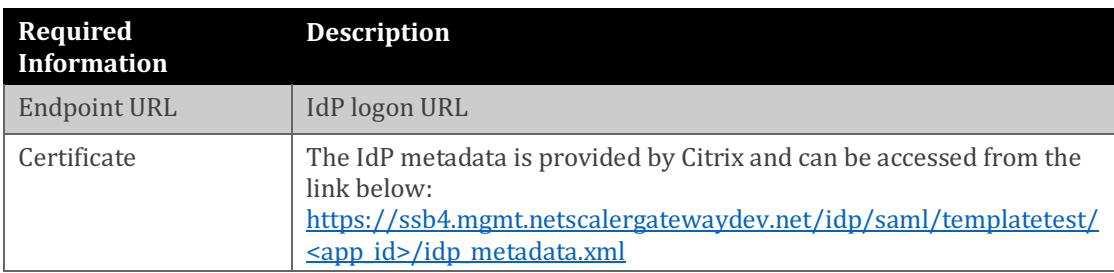

**Note:** The support team configures the service provider (SP) from the backend.